#### MADHAV INTERNATIONAL SCHOOL

Affiliated to the Council for Indian School Certificate Examinations (CISCE) - GU031/2014
Pranaminagar, Vastral, Ahmedabad-382418, Gujarat
Ph. +91-079-29292753 | Email: admin@madhavinternationalschool.org

#### Grade 3

#### **Chapter-6**

## LOGO - A COMPUTER LANGUAGE

- Q/A:
- 1. What is the full form of logo?

Ans: The full form of logo is language of a graphic oriented.

2. What is the shape of a turtle?

Ans: The shape of a turtle is like a triangle.

3. How many parts of logo windows?

Ans: There are two main parts of logo windows.

4. Name the two main parts of logo windows.

Ans: 1. Main screen 2. Commander window.

5. What does the recall list box display?

Ans: The **recall list box** displays all the commands that we have written/typed in the 'command input box.'

6. What is logo turtle?

Ans: Logo turtle is a small triangle.

7. How many parts of logo turtle?

Ans: Logo turtle has two parts 1) Head 2) Tail.

8. What is meant by head?

Ans: Head means the top pointed end of the truth is called its head.

9. What is tail?

Ans: The wide base at the turtle's bottom is called its tail.

10. What is another name of logo commands?

Ans: Another name of logo commands is primitives.

11. Where do we type the commands?

Ans: We type commands in commander window.

12. What is meant by primitives?

Ans: The commands that we give to the truth are called logo primitives.

13. Who developed the MSW logo?

Ans: Professor Seymour papert of U.S.A developed the MSW logo.

14. From which two website, we can get MSW logo?

Ans: 1) www.softronix.com 2) www.mswlogo.html

15. In how many parts the commander window is divided? Name them.

Ans: The commander window is divided in three parts.

- 1. Command input box
- 2. Recall list box
- 3. Command Buttons.

### 16. How many basic primitives in logo?

Ans: There are nine basic primitives in logo.

17. Write the steps to start logo.

Ans: 1. Click on the start button

- 2. Choose all programs
- 3. Select and click on Microsoft window logo.
- 4. Click on ok button to get the MSW logo screen.
- 18. Write the three uses of logo.

Ans: Logo can be used to do the following tasks:

- 1. Draw figures
- 2. Type Text
- 3. Solve mathematical problems.

## 19. Which command is given to make the turtle take a half turn?

Ans: Command RIGHT\_180 is given to make the turtle take a half turn.

20. Which is the home position of a turtle?

Ans: Home

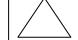

21. Which command do we use to clear text from the commander window?

Ans: We use to CT –command to clear text from the commander window.

22. How can we make the turtle reappear on the screen?

Ans: We can make the turtle reappear on the screen by giving ST command.

23. Which command does bring the turtle back to the centre of the screen?

Ans: CT command brings the turtle back to the centre of the screen.

24. Which command is given to make the turtle take a half turn?

Ans:

25. What should be given between the primitives and the number of steps?

Ans: Space should be given between the primitives and the number of steps.

26. Write the command to draw a shape of square.

Ans: Command:

REPEAT 4[FD\_100\_LT\_90] Enter or REPEAT 4[FD\_100\_RT\_180] Enter

27. Write the command to draw a star:

Ans: REPEAT 8[RT\_135\_FD\_100] Enter

RT\_135\_FD\_100 Enter RT\_135\_FD\_100 Enter RT\_135\_FD\_100 Enter RT\_135\_FD\_100 Enter RT\_135\_FD\_100 Enter RT\_135\_FD\_100 Enter

RT\_135\_FD\_100 Enter RT 135 FD 100 Enter

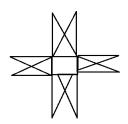

28. Write the command to draw T-shape:

Ans: Command:

FD\_90\_RT\_90 Enter. FD\_40\_BK\_80 Enter.

29. Write commands to draw picture of steps.

Ans:

Command:

RT\_90\_FD\_50 Enter LT\_90\_FD\_50 Enter RT\_90\_FD\_50 Enter LT\_90\_FD\_50 Enter

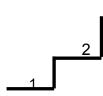

## Chapter-7 LOGO AIRTHMETIC

- Q/A:
- 1. Which primitives are used to display a character, number, word or sentence on the screen?

  Ans: Print [PR] primitive is used display a character, number, word or sentence on the screen.
- 2. What is the short form print?

Ans: The short form of print is PR.

3. Which mathematical operation can we do in logo?

Ans: We can do the following operation like addition, subtraction, multiplication and division.

4. What is the meaning of product?

Ans: Product means the result of multiplication.

5. What is the meaning of quotient?

Ans: Quotient means the result of division.

6. Which two commands we can use to add two numbers.

Ans: We can use the following two commands to add two numbers.

Commands: 1) PR\_NO. + No

1) PR\_NO. + No Enter
2) PR SUM NO NO Enter

7. Which two commands we can use to do the multiplication of two numbers?

Ans: We can use the following two commands to do the multiplication of two numbers.

Command: 1) PR NO \* NO Enter

2) PR PRODUCT NO NO Enter.

8. Print the sum of 60 and 20.

Ans: Command: PR 60 + 20 Enter

80 Or PR\_SUM\_60\_20 Enter

#### 9. Print the sum of 29, 11.

Ans: Command: PR 29+11 Enter

40

Or

PR\_SUM\_29+11 enter

#### 10. Subtract 50from 120

Ans: Command: PR 120-50 Enter

OR

PR\_DIFFERENCE\_120\_50 Enter

70

11. Write three logical operations which we can use in logo. Write their symbols also.

Ans: Three logical operations are the following with its symbols.

- 1. Greater than (>)
- 2. Less than (<)
- Equals (=)
- 12. Which command is written for multiplication of two numbers, 20 and 30.

Ans: PR 20\*30 Enter or PR PRODUCT 20 30 Enter

is written for multiplication of these two numbers.

13. Which command is typed to move the turtle 50 steps backward?

Ans: BK 50 is typed to move the turtle 50 Steps backward.

14. Which command clears the recall list BOX area.

Ans: CT command clears the recall list BOX area.

15. What is the use of R.T?

Ans: RT command is used to turn the turtle's head to the right.

16. Draw the direction commands in LOGO.

Ans:

**FORWARD** 

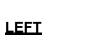

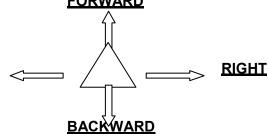

- Answer the following questions briefly.
  - 1. What result would the turtle display if the following commands are given.

Ans: PR 60+20 80 PR 25\*25 <u>625</u> PR SUM 200 400 600 PR DIFFERENCE 69 24 <u>45</u> **20** PR 50-30 PR 72/4 <u> 18</u> PR product 100 20 2000 PR QUOTIENT 88 2 <u>44</u>

2. Write the commands that the turtle would require to do the following tasks.

Ans: a) Print the sum of 90 and 30.

PR SUM 90 30 enter

<u>120</u>

b)Find the product of 90 and 30.

PROFDUCT 90 30 enter

2700 Or

PR 90\*30 enter

2700

c)Find the difference 650 240.

PR DIFFERENCE 650 240 enter

<u>410</u>

Or

PR 650-240 enter

<u>410</u>

d)Print quotient when 90is divided by 30.

# PR QUITIENT 90 30 enter

3

3. Write the full form of given short forms.

Ans:

FD = forward

HT = Hide Turtle

CT = Clear Text

PR = **Print** 

RT= Right Turn

BK = Backward

ST = Show Turtle
CS = Clear Screen

CS = <u>Clear Screen</u> LT = <u>Left Turn</u>

LOGO = Language of Graphics Oriented

4. Write the commands of following show how the turtle move.

Ans :

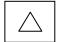

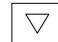

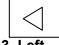

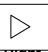

1. Forward

2.Backward

## Chapter-8

#### **LEARNING MS WORD**

Q/A:

1. Write the steps to open MS word 2010.

Ans: Step-1 - Click on the start button.

Step-2 - Select all programs.
Step-3 - Click on Microsoft office.

Step-4 - Click on Microsoft word.

2. What is the full form of MS Word?

Ans: The full form of MS word is 'Microsoft word' processing software.

3. What is the use of document window?

Ans: The document window is used for typing, editing and formatting the text.

4. Where is the ribbon located?

Ans: Ribbon is located at the top of the screen.

5. How many parts have the Ribbon?

Ans: The Ribbon have three parts.

6. Write the three parts name of the Ribbon.

Ans: Tab, group and command are three parts of the Ribbon.

7. Where a tab is are located?

Ans: Tabs is located below the title bar.

8. Write the name of various tab buttons:

Ans: Various tabs button are:

- a) Home
- b) Insert
- c) Page layout
- d) References
- e) Mailing
- f) Review
- g) View.
- 9. How many rulers are in a word windows? Write their name.

Ans: There are two rulers in a word window.

- 1. Horizontal ruler.
- 2. Vertical ruler.
- 10. What is simple programs that help us to type text documents?

Ans: MS Word is a simple program that help us to type text document.

11. How many scroll bars are these in MS Word window?

Ans: There are two scroll bars in MS Word window.

#### 12. Which two keys we press to print a document?

Ans: Ctrl + P key we press to print a document.

## 13. Which two key we press to save a document?

Ans: Ctrl + S keys we press to save a document.

#### 14. A flashing vertical line that appears on the screen, what is it called?

Ans: A flashing vertical line that appears on the screen is called cursor.

## 15. What is word wrap? Why is it important in MS Word?

Ans: Word wrap is a feature of MS Word by which the cursor automatically goes to the next line

## 16. Write the steps to opening an existing document.

#### Ans:

- 1. Click on the File menu button.
- 2. Click on open.
- 3. Select the place where the file is located by clicking on the look in box.
- 4. Select the file from the list that appears.
- 5. Click on the open button to open the file.

#### 17. Which key we use to screen up and down?

Ans: We use Page Up/Page Down key to screen up or down.

## 18. Which key will we use to move the cursor at end of the line on the screen?

Ans: We will use the End key to move the cursor at the end of the line on the screen.

# 19. Which key will we use to move the cursor at the begging of the line on the screen?

Ans: We will use Home key to move the cursor at the begging at the lie on the screen.